# **Student tickets: Discount codes on the web**

**Click on the link in your e-mail**  & fnd the ticket from your e-mail

#### **2 You can choose to get your ticket on the app or on a smartcard.**

If you choose app you'll get your ticket straight away. Smartcards take 3-5 days to arrive in the post.

**App ticket:** from a mobile browser click 'App QR Code' and you'll be taken to the app. On a desktop browser scan the QR code shown on the screen with a mobile phone and it'll take you to the app. Please see separate guide to buying app tickets

 **Smartcard:** click other ways to get a ticket and 'add to basket'.

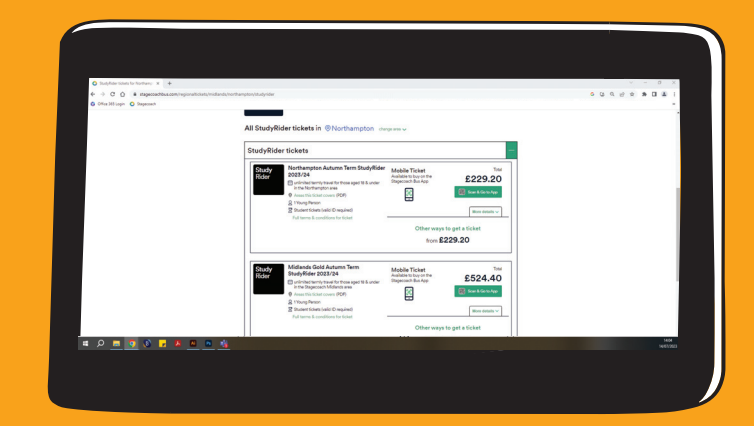

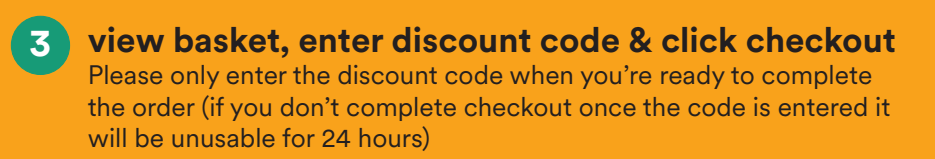

Cost is now £0.00

either log into your account or sign up for one

### **4 Select the Add/Register a smartcard tab**

- If you have a smartcard already registered choose 'select a smartcard'
- \* If you have a smartcard and it's not registered choose 'add/register a smartcard'
- \* If you need a new smartcard select 'request a new smartcard'

## **5 Enter student details**

If you don't have student ID tick the No student ID yet box.

## **6 Complete checkout**

Finish the order by adding your delivery address

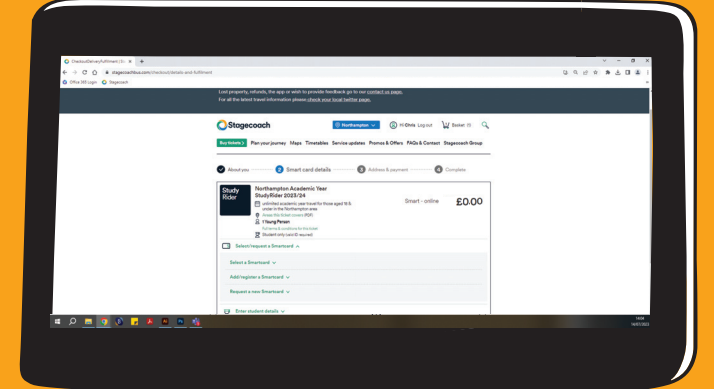

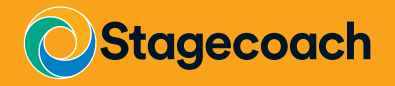